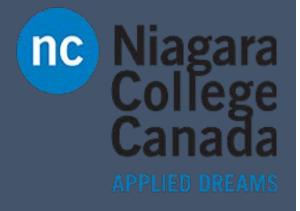

# OneNote 2016

Windows Keyboard Shortcuts

ITS (2017)

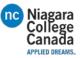

# Keyboard shortcuts for Microsoft OneNote 2016

## Taking and formatting notes

## Typing and editing notes

| To do this                                                                                 | Press            |
|--------------------------------------------------------------------------------------------|------------------|
| Open a new OneNote window.                                                                 | Ctrl+M           |
| Open a small OneNote window to create a side note.                                         | Ctrl+Shift+M or  |
|                                                                                            | Windows+Alt+N    |
| Dock the OneNote window.                                                                   | Ctrl+Alt+D       |
| Undo the last action.                                                                      | Ctrl+Z           |
| Redo the last action.                                                                      | Ctrl+Y           |
| Select all items on the current page.                                                      | Ctrl+A           |
|                                                                                            |                  |
| NOTE: Press Ctrl+A more than once to increase the scope of the selection                   |                  |
| Cut the selected text or item.                                                             | Ctrl+X           |
| Copy the selected text or item to the Clipboard.                                           | Ctrl+C           |
| Paste the contents of the Clipboard.                                                       | Ctrl+V           |
| Move to the beginning of the line.                                                         | Home             |
| Move to the end of the line.                                                               | End              |
| Move one character to the left.                                                            | Left Arrow       |
| Move one character to the right.                                                           | Right Arrow      |
| Move one word to the left.                                                                 | Ctrl+Left Arrow  |
| Move one word to the right.                                                                | Ctrl+Right Arrow |
| Delete one character to the left.                                                          | Backspace        |
| Delete one character to the right.                                                         | Delete           |
| Delete one word to the left.                                                               | Ctrl+Backspace   |
| Delete one word to the right.                                                              | Ctrl+Delete      |
| Insert a line break without starting a new paragraph.                                      | Shift+Enter      |
| Check spelling.                                                                            | F7               |
| Open the thesaurus for the currently selected word.                                        | Shift+F7         |
| Bring up the context menu for any note, tab, or any other object that currently has focus. | Shift+F10        |
| Execute the action suggested on the Information Bar if it appears at the top of a page.    | Ctrl+Shift+W     |

Formatting notes

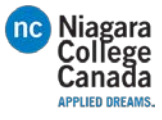

| To do this                                                            | Press                 |
|-----------------------------------------------------------------------|-----------------------|
| Highlight selected text.                                              | Ctrl+Shift+H or       |
|                                                                       | Ctrl+Alt+H            |
| Insert a link.                                                        | Ctrl+K                |
| Copy the formatting of selected text (Format Painter).                | Ctrl+Shift+C          |
| Paste the formatting to selected text (Format Painter).               | Ctrl+Shift+V          |
| Open a link.                                                          | Enter                 |
|                                                                       |                       |
| NOTE: The cursor must be placed anywhere within the formatted link    |                       |
| text.                                                                 |                       |
| Apply or remove bold formatting from the selected text.               | Ctrl+B                |
| Apply or remove italic formatting from the selected text.             | Ctrl+I                |
| Apply or remove the underline from the selected text.                 | Ctrl+U                |
| Apply or remove strikethrough from the selected text.                 | Ctrl+Hyphen           |
| Apply or remove superscript formatting from the selected text.        | Ctrl+Shift+=          |
| Apply or remove subscript formatting from the selected text.          | Ctrl+=                |
| Apply or remove bulleted list formatting from the selected paragraph. | Ctrl+Period           |
| Apply or remove numbered list formatting from the selected paragraph. | Ctrl+Slash            |
| Apply a Heading 1 style to the current note.                          | Ctrl+Alt+1            |
| Apply a Heading 2 style to the current note.                          | Ctrl+Alt+2            |
| Apply a Heading 3 style to the current note.                          | Ctrl+Alt+3            |
| Apply a Heading 4 style to the current note.                          | Ctrl+Alt+4            |
| Apply a Heading 5 style to the current note.                          | Ctrl+Alt+5            |
| Apply a Heading 6 style to the current note.                          | Ctrl+Alt+6            |
| Apply the Normal style to the current note.                           | Ctrl+Shift+N          |
| Indent a paragraph from the left.                                     | Alt+Shift+Right Arrow |
| Remove a paragraph indent from the left.                              | Alt+Shift+Left Arrow  |
| Right-align the selected paragraph.                                   | Ctrl+R                |
| Left-align the selected paragraph.                                    | Ctrl+L                |
| Increase the font size of selected text.                              | Ctrl+Shift+>          |
| Decrease the font size of selected text.                              | Ctrl+Shift+<          |
| Clear all formatting applied to the selected text.                    | Ctrl+Shift+N          |
| Show or hide rule lines on the current page.                          | Ctrl+Shift+R          |

## Adding items to a page

| To do this                                                        | Press                    |
|-------------------------------------------------------------------|--------------------------|
| Insert a document or file on the current page.                    | Alt+N, F                 |
| Insert a document or file as a printout on the current page.      | Alt+N, O                 |
| Show or hide document printouts on the current page (when running | Alt+Shift+P              |
| OneNote in High Contrast mode).                                   |                          |
| Insert a picture from a file.                                     | Alt+N, P                 |
| Insert a picture from a scanner or a camera.                      | Alt+N, S                 |
| Insert a screen clipping.                                         | Windows logo key+Shift+S |

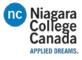

| NOTE: The OneNote icon must be active in the notification area, at the   |                   |
|--------------------------------------------------------------------------|-------------------|
| far right of the Windows taskbar.                                        |                   |
| Insert the current date.                                                 | Alt+Shift+D       |
| Insert the current date and time.                                        | Alt+Shift+F       |
| Insert the current time.                                                 | Alt+Shift+T       |
| Insert a line break.                                                     | Shift+Enter       |
| Start a math equation or convert selected text to a math equation.       | Alt+=             |
| Insert a Euro (€) symbol.                                                | Ctrl+Alt+E        |
| Create a table by adding a second column to already typed text.          | Tab               |
| Create another column in a table with a single row.                      | Tab               |
| Create another row when at the end cell of a table.                      | Enter             |
|                                                                          |                   |
| NOTE: Press Enter a second time to finish the table.                     |                   |
| Create a row below the current row in a table.                           | Ctrl+Enter        |
| Create another paragraph in the same cell in a table.                    | Alt+Enter         |
| Create a column to the right of the current column in a table.           | Ctrl+Alt+R        |
| Create a row above the current one in a table (when the cursor is at the | Enter             |
| beginning of any row).                                                   |                   |
| Delete the current empty row in a table (when the cursor is at the       | DEL (press twice) |
| beginning of the row).                                                   |                   |
|                                                                          |                   |

## Selecting notes and objects

| To do this                                                               | Press                    |
|--------------------------------------------------------------------------|--------------------------|
| Select all items on the current page.                                    | Ctrl+A                   |
|                                                                          |                          |
| Press Ctrl+A more than once to increase the scope of the selection.      |                          |
| Select to the end of the line.                                           | Shift+End                |
| Select the whole line (when the cursor is at the beginning of the line). | Shift+Down Arrow         |
| Jump to the title of the page and select it.                             | Ctrl+Shift+T             |
| Cancel the selected outline or page.                                     | Esc                      |
| Move the current paragraph or several selected paragraphs up.            | Alt+Shift+Up Arrow       |
| Move the current paragraph or several selected paragraphs down.          | Alt+Shift+Down Arrow     |
| Move the current paragraph or several selected paragraphs left           | Alt+Shift+Left Arrow     |
| (decreasing the indent).                                                 |                          |
| Move the current paragraph or several selected paragraphs right          | Alt+Shift+Right Arrow    |
| (increasing the indent).                                                 |                          |
| Select the current paragraph and its subordinate paragraphs.             | Ctrl+Shift+Hyphen        |
| Delete the selected note or object.                                      | Delete                   |
| Move to the beginning of the line.                                       | Home                     |
| Move to the end of the line.                                             | End                      |
| Move one character to the left.                                          | Left Arrow               |
| Move one character to the right.                                         | Right Arrow              |
| Go back to the last page visited.                                        | Alt+Left Arrow           |
| Go forward to the next page visited.                                     | Alt+Right Arrow          |
| Start playback of a selected audio or video recording.                   | Ctrl+Alt+P or Ctrl+Alt+S |

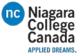

| Rewind the current audio or video recording by a few seconds.       | Ctrl+Alt+Y |
|---------------------------------------------------------------------|------------|
| Fast-forward the current audio or video recording by a few seconds. | Ctrl+Alt+U |

## Tagging notes

| To do this                                    | Press  |
|-----------------------------------------------|--------|
| Apply, mark, or clear the To Do tag.          | Ctrl+1 |
| Apply or clear the Important tag.             | Ctrl+2 |
| Apply or clear the Question tag.              | Ctrl+3 |
| Apply or clear the Remember for later tag.    | Ctrl+4 |
| Apply or clear the Definition tag.            | Ctrl+5 |
| Apply or clear a custom tag.                  | Ctrl+6 |
| Apply or clear a custom tag.                  | Ctrl+7 |
| Apply or clear a custom tag.                  | Ctrl+8 |
| Apply or clear a custom tag.                  | Ctrl+9 |
| Remove all note tags from the selected notes. | Ctrl+0 |

#### Using outlines

| To do this                    | Press                |
|-------------------------------|----------------------|
| Show through Level 1.         | Alt+Shift+1          |
| Expand to Level 2.            | Alt+Shift+2          |
| Expand to Level 3.            | Alt+Shift+3          |
| Expand to Level 4.            | Alt+Shift+4          |
| Expand to Level 5.            | Alt+Shift+5          |
| Expand to Level 6.            | Alt+Shift+6          |
| Expand to Level 7.            | Alt+Shift+7          |
| Expand to Level 8.            | Alt+Shift+8          |
| Expand to Level 9.            | Alt+Shift+9          |
| Expand all levels.            | Alt+Shift+0          |
| Increase indent by one level. | Tab                  |
| Decrease indent by one level. | Shift+Tab            |
| Expand a collapsed outline.   | Alt+Shift+Plus Sign  |
| Collapse an expanded outline. | Alt+Shift+Minus Sign |

## Specifying language settings

NOTE: To change the writing direction for your notes, you must first enable right-to-left languages in the Microsoft Office Language Preferences tool.

| To do this                                          | Press            |
|-----------------------------------------------------|------------------|
| Set writing direction left to right.                | Ctrl+Left Shift  |
| Set writing direction right to left.                | Ctrl+Right Shift |
| Increase indent by one level in right-to-left text. | Tab              |
| Decrease indent by one level in right-to-left text. | Shift+Tab        |

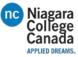

# Organizing and managing your notebook

## Working with pages and side notes

| To do this                                                         | Press                                |
|--------------------------------------------------------------------|--------------------------------------|
| Enable or disable full page view.                                  | F11                                  |
| Open a new OneNote window.                                         | Ctrl+M                               |
| Open a small OneNote window to create a side note.                 | Ctrl+Shift+M                         |
| Expand or collapse the tabs of a page group.                       | Ctrl+Shift+*                         |
| Print the current page.                                            | Ctrl+P                               |
| Add a new page at the end of the selected section.                 | Ctrl+N                               |
| Increase the width of the page tabs bar.                           | Ctrl+Shift+[                         |
| Decrease the width of the page tabs bar.                           | Ctrl+Shift+]                         |
| Create a new page below the current page tab at the same level.    | Ctrl+Alt+N                           |
| Decrease indent level of the current page tab label.               | Ctrl+Alt+[                           |
| Increase indent level of the current page tab label.               | Ctrl+Alt+]                           |
| Create a new subpage below the current page.                       | Ctrl+Shift+Alt+N                     |
| Select all items.                                                  | Ctrl+A                               |
|                                                                    |                                      |
| Press Ctrl+A several times to increase the scope of the selection. |                                      |
| Select the current page.                                           | Ctrl+Shift+A                         |
|                                                                    | If the selected page is part of a    |
|                                                                    | group, press Ctrl+A to select all of |
|                                                                    | the pages in the group.              |
| Move the selected page tab up.                                     | Alt+Shift+Up Arrow                   |
| Move the selected page tab down.                                   | Alt+Shift+Down Arrow                 |
| Move the insertion point to the page title.                        | Ctrl+Shift+T                         |
| Go to the first page in the currently visible set of page tabs.    | Alt+PAGE Up                          |
| Go to the last page in the currently visible set of page tabs.     | Alt+PAGE Down                        |
| Scroll up in the current page.                                     | PAGE Up                              |
| Scroll down in the current page.                                   | PAGE Down                            |
| Scroll to the top of the current page.                             | Ctrl+Home                            |
| Scroll to the bottom of the current page.                          | Ctrl+End                             |
| Go to the next paragraph.                                          | Ctrl+Down Arrow                      |
| Go to the previous paragraph.                                      | Ctrl+Up Arrow                        |
| Go to the next note container.                                     | Alt+Down Arrow                       |
| Go to the beginning of the line.                                   | Home                                 |
| Go to the end of the line.                                         | End                                  |
| Move one character to the left.                                    | Left Arrow                           |
| Move one character to the right.                                   | Right Arrow                          |
| Go back to the last page visited.                                  | Alt+Left Arrow                       |
| Go forward to the next page visited.                               | Alt+Right Arrow                      |
| Zoom in.                                                           | Alt+Ctrl+Plus Sign (on the numeric   |
|                                                                    | keypad) or Alt+Ctrl+Shift+Plus Sign  |

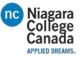

| Zoom out.                                                                                                    | Alt+Ctrl+Minus Sign (on the<br>numeric keypad) or<br>Alt+Ctrl+Shift+Hyphen |
|----------------------------------------------------------------------------------------------------|----------------------------------------------------------------------------|
| Save changes.<br>NOTE: While OneNote is running, your notes are automatically<br>saved whenever you change them. Manually saving notes is not<br>necessary. | Ctrl+S                                                                     |

# Working with notebooks and sections

| To do this                                                      | Press                               |
|-----------------------------------------------------------------|-------------------------------------|
| Open OneNote.                                                   | Windows+Shift+N                     |
| Open a notebook.                                                | Ctrl+O                              |
| Send to OneNote Tool                                            | Windows+N                           |
| Create a new section.                                           | Ctrl+T                              |
| Open a section.                                                 | Ctrl+Alt+Shift+O                    |
| Go to the next section.                                         | Ctrl+Tab                            |
| Go to the previous section.                                     | Ctrl+Shift+Tab                      |
| Go to the next page in the section.                             | Ctrl+PAGE Down                      |
| Go to the previous page in the section.                         | Ctrl+PAGE Up                        |
| Go to the first page in the section.                            | Alt+Home                            |
| Go to the last page in the section.                             | Alt+End                             |
| Go to the first page in the currently visible set of page tabs. | Alt+PAGE Up                         |
| Go to the last page of the currently visible set of page tabs.  | Alt+PAGE Down                       |
| Move or copy the current page.                                  | Ctrl+Alt+M                          |
| Put focus on the current page tab.                              | Ctrl+Alt+G                          |
| Select the current page tab.                                    | Ctrl+SHFT+A                         |
| Put focus on the current section tab.                           | Ctrl+Shift+G                        |
| Move the current section.                                       | Ctrl+Shift+G, and then Shift+F10, M |
| Switch to a different notebook on the Navigation bar.           | Ctrl+G, then press Down Arrow or Up |
|                                                                 | Arrow keys to select a different    |
|                                                                 | notebook, and then press Enter      |

## Searching notes

| To do this                                                                                                    | Press                 |
|----------------------------------------------------------------------------------------------------|-----------------------|
| Move the insertion point to the Search box to search all notebooks.                                                              | Ctrl+E                |
| While searching all notebooks, preview the next result.                                                                          | Down Arrow            |
| While searching all notebooks, go to the selected result and dismiss Search.                                                     | Enter                 |
| Change the search scope.                                                                                                    | Ctrl+E, Tab, Space    |
| Open the Search Results pane.                                                                                                    | Alt+O after searching |
| Search only the current page.                                                                                                    | Ctrl+F                |
| NOTE: You can switch between searching everywhere and searching only the current page at any point by pressing Ctrl+E or Ctrl+F. |                       |

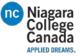

| While searching the current page, move to the next result.     | Enter or F3 |
|----------------------------------------------------------------|-------------|
| While searching the current page, move to the previous result. | Shift+F3    |
| Dismiss Search and return to the page.                         | Esc         |

# Sharing notes

## Sharing notes with other people

| To do this                                    | Press        |
|-----------------------------------------------|--------------|
| Send the selected pages in an e-mail message. | Ctrl+Shift+E |

## Sharing notes with other programs

| To do this                                                        | Press        |
|-------------------------------------------------------------------|--------------|
| Send the selected pages in an e-mail message.                     | Ctrl+Shift+E |
| Create a Today Outlook task from the currently selected note.     | Ctrl+Shift+1 |
| Create a Tomorrow Outlook task from the currently selected note.  | Ctrl+Shift+2 |
| Create a This Week Outlook task from the currently selected note. | Ctrl+Shift+3 |
| Create a Next Week Outlook task from the currently selected note. | Ctrl+Shift+4 |
| Create a No Date Outlook task from the currently selected note.   | Ctrl+Shift+5 |
| Open the selected Outlook task.                                   | Ctrl+Shift+K |
| Mark the selected Outlook task as complete.                       | Ctrl+Shift+9 |
| Delete the selected Outlook task.                                 | Ctrl+Shift+0 |
| Sync changes in the current shared notebook.                      | Shift+F9     |
| Sync changes in all shared notebooks.                             | F9           |
| Mark the current page as Unread.                                  | Ctrl+Q       |

## Protecting notes

## Password-protecting sections

| To do this                            | Press      |
|---------------------------------------|------------|
| Lock all password-protected sections. | Ctrl+Alt+L |

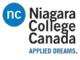